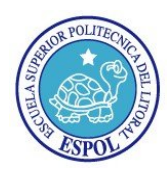

*.*

### ESCUELA SUPERIOR POLITÉCNICA DEL LITORAL ESCUELA SUPERIOR POLITÉCNICA DEL LITORAL<br>CENTRO DE INVESTIGACIÓN CIENTÍFICA Y TECNOLÓGICA

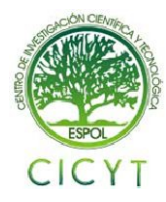

 $c^{(4)}$ 

# **Instalación y Configuración del Chan Mobile en Asterisk y su Conexión a la<br>Red GSM**

Jason Jijón Albán<sup>(1)</sup>, Wendy Andrade Izurieta<sup>(2)</sup>, Freddy Buenaño Vinueza<sup>(3)</sup>, Rebeca Estrada Pico<sup>(4)</sup> Facultad de Ingeniería en Electricidad y Computación (FIEC) ad de Ingeniería en Electricidad y Computación (<br>Escuela Superior Politécnica del Litoral (ESPOL) Campus Gustavo Galindo, Km 30.5 vía Perimetral Apartado 09 09-01-5863. Guayaquil, Ecuador jjijon@fiec.espol.edu.ec<sup>(1)</sup>, wandrade Escuela Superior Politécnica del Litoral (ESPOL) wandrade@fiec.espol.edu.ec<sup>(2)</sup>, fbuenano@fiec.espol.edu.ec (ESPOL) (4), Ingeniera en Computación (4), restrada@fiec.espol.edu.ec @fiec.espol.edu.ec<sup>(3)</sup>

#### **Resumen**

*El presente trabajo consiste en la implementación de una centralita telefónica basada en Asterisk capaz de acceder a la red GSM por medio del módulo Chan Mobile centralita de la del Chan Mobile, el mismo permite usar celulares como puertas de*  acceso (Gateway) a través de un enlace bluetooth para manejar el flujo de llamadas salientes desde la red de *telefonía IP conectada al servidor Asterisk que requieran establecer comunicación con dispositivos móviles de la requieran dispositivos red GSM.* e un enlace bluetooth para manejar el flujo de llamadas salientes desde la red de<br>vidor Asterisk que requieran establecer comunicación con dispositivos móviles de la<br>este proyecto buscamos administrar de forma eficiente lo

Con la implementación de este proyecto buscamos administrar de forma eficiente los recursos tanto económicos *como tecnológico para su uso empresarial considerando lo siguiente: el costo de adquisición del hardware l hardware, que*  las llamadas entre celulares de un mismo operador de telefonía móvil son siempre más baratas, el control sobre la duración de las llamadas, jerarquía de acceso a los canales de salida entre los usuario y el uso de mensajes de texto como alternativa adicional a las llamadas debido a que son más baratos y su impacto sobre el servidor es *menor*

**Palabras Claves:** *Asterisk, Chan Mobile, bluetooth, GSM GSM, VoIP*

#### **Abstract**

*This work involves the implementation of a small Asterisk based PBX capable of accessing GSM network using Asterisk accessing*  Chan Mobile module what allows using cell phones as gateways by a Bluetooth link to handle the output callings *from the IP telephony network connected to the Asterisk server that require establish communication to GSM mobile device.*<br>With the implementation of this project we efficiently administrate the economical and technolog *mobile device. so llamadas, jerarquía de acceso a los canales de salida entre los usuario y el uso de mensajes de*<br> *servidor es*<br> **so de servidor es**<br> **ves:** Asterisk, Chan Mobile, bluetooth, GSM, VoIP<br> **Abstract**<br> *servidor shows the* 

With the implementation of this project we efficiently administrate the economical and technological resources *for business use by considering: the acquisition hardware cost, that calling between cells of a same mobile operator is always cheaper, the control over the call's length, hierarchy of access to output channels by us* using text messages (SMS) as a additional alternative to calls due to they are cheaper and their impact on the *server is less. tg: the acquisition hardware cost, that calling between cells of a same mobile*<br>*t* control over the call's length, hierarchy of access to output channels by users and<br>a additional alternative to calls due to they are che

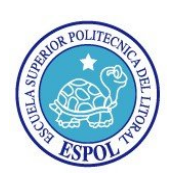

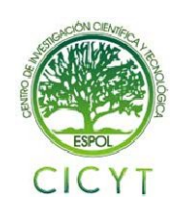

#### **1. Introducción**

En el cambiante mundo de las telecomunicaciones, la masificación del uso de dispositivos móviles, de los cuales destaca el celular, ha hecho posible la comunicación personalizada en diferentes ámbitos cotidianos. Es por eso que la capacidad de conexión con estos dispositivos se \$hace necesaria en las centrales telefónicas, especialmente en las empresariales.

Sin embargo, un gran impedimento era el costo económico tanto del servicio en sí como del hardware a utilizar para su implementación. No obstante en la actualidad, debido en gran parte a la competencia y regulaciones estatales, los precios de las llamadas celulares han bajado considerablemente en una misma operadora, aunque se mantiene relativamente igual cuando se realiza una interconexión entre operadoras de telefonía celular.

La central telefónica Open Source Asterisk, mediante el módulo Chan Mobile, proporciona un método eficaz para combatir los problemas de costos de implementación a la vez que permite una distribución del flujo saliente de llamadas entre operadoras y un flexible control del mismo.

#### **2. Metodología**

Para cumplir nuestros objetivos realizaremos una instalación de Asterisk sobre un servidor con sistema operativo Red Hat Enterprise Linux. Dotaremos al servidor de conexiones bluetooth para poder establecer los canales de comunicación con operadoras de telefonía celular. Se efectuará una configuración en el manejo de llamadas salientes y el envío de mensajes de texto predefinidos.

El esquema a utilizar en este proyecto se define en la Figura 1. El número de celulares usados como gateways será igual o mayor a la cantidad de operadoras de telefonía móvil, habiendo por lo menos un celular de una determinada compañía proveedora de servicios de telefonía móvil. El acceso a los gateways de salida se hará tomando en consideración la operadora celular del número de destino de la llamada; es decir, las llamadas salientes se asignan a un gateway según su operadora para que las llamadas se hagan dentro de la misma red de la empresa telefónica correspondiente.

Nuestra central manejará colas de espera para llamadas concurrentes cuando no haya disponible ningún gateway de la operadora celular del destino. Sin embargo, cuando la llamada se origine de un rango de extensiones en particular, nombradas de aquí en adelante como Extensiones Privilegiadas, las cuales serán previamente definidas y que pertenecen a

elección del dispositivo para la salida de la llamada a la red GSM se hará según la disponibilidad de todos elección del dispositivo para la salida de la llamada a<br>la red GSM se hará según la disponibilidad de todos<br>los celulares usados como gateways sin importar la operadora de telefonía a la que pertenecen. Si todos los dispositivos están siendo ocupados, entonces las llamadas de estas extensiones privilegiadas se enviarán igualmente a un estado de espera, el cual es el mismo para todas las extensiones. la red de telefonía IP conectada al servidor Asterisk, la radora de telefonía a la que pertenecen. Si todos dispositivos están siendo ocupados, entonces las nadas de estas extensiones privilegiadas se iarán igualmente a un estado de espera, el cual es

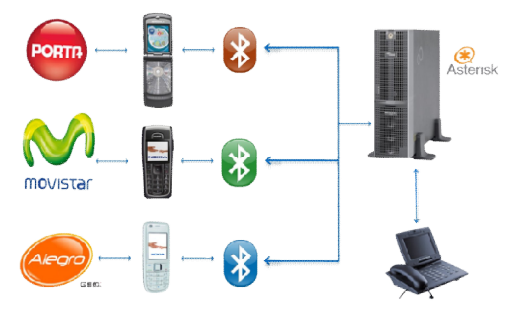

**Figura 1** Esquema de la implementación

La duración de las llamadas a la red GSM será limitada para las extensiones normales, pero las pertenecientes a las extensiones privilegiadas tendrán pertenecientes a tendrán duración ilimitada. Además se limitará el número de intentos de acceso a un dispositivo de salida en la cola de espera de llamadas.

De esta manera se realizará una administración eficiente de los gateways de acceso a la red GSM, debido a que éstos son recursos limitados que deben ser correctamente gobernados. La implementación intentos de acceso a un dispositivo de salida en la cola<br>de espera de llamadas.<br>De esta manera se realizará una administración<br>eficiente de los gateways de acceso a la red GSM,<br>debido a que éstos son recursos limitados que se podrá adicionar un gateway de una determinada compañía celular para incrementar la disponibilidad y la capacidad de llamadas concurrentes que el sistema pueda soportar. Ia capacidad de llamadas concurrentes que el sistema<br>
pueda soportar.<br> **3. Asterisk y Chan Mobile**<br>
Asterisk es un software tipo PBX (Private Branch

#### **3. Asterisk y Chan Mobile**

**1. Introduction**<br> **I. Introduction** interded in the behavious interded interded interded interded interded interded interded interded interded in the set of the set of the set of the set of the set of the set of the set Exchange y Private Automatic Branch Automatic Exchange para PABX), lo que significa que funciona como una central secundaria privada automática, puedes obtener a partir de su empleo una central telefónica conectada directamente a la red pública de teléfono por medio de PABX), lo que significa que funciona como una<br>central secundaria privada automática, puedes obtener<br>a partir de su empleo una central telefónica conectada<br>directamente a la red pública de teléfono por medio de<br>líneas tronc llamadas internas, las entrantes y/o salientes con llamadas internas, las entrantes y/o salientes con autonomía sobre cualquier otra central telefónica [1]. Está diseñado originalmente para que funcione con Linux, pero trabaja muy bien con BSD, Windows Windows (emulado) y OS X. Asterisk funciona a partir del protocolo IP y puede interfuncionar con casi todo el equipo de telefonía basado en los estándares usando equipo de telefonía basado en los estándares usando

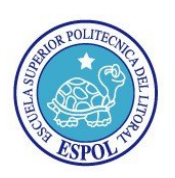

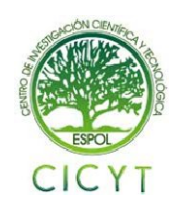

un hardware relativamente económico. Provee servicios voicemail (correo de voz), comunicación servicios voicemail (correo de voz), comunicación<br>directa, identificación de llamadas, respuesta de voz interactiva y llamada en espera. Para ello emplea servicio de llamadas ID con los protocolos SIP, H323, ADSI y IAX. Para funcionar con voz sobre IP no necesita de ningún hardware adicional, ahora para interconectar con la telefonía tradicional requiere de tarjetas especiales que se instalan en el computador y que son de muy bajo costo como las conocidas tarjetas FXO y FXS. Para la interconexión con la red celular (GSM o CDMA), Asterisk puede usar al conductor de canal Celliax (el cual funciona con A 1.2) o Chan Mobile para lo cual se dispone de una versión no oficial en Voip-info.org. espera. Para ello emplea<br>los protocolos SIP, H323,<br>nar con voz sobre IP no<br>re adicional, ahora para<br>ía tradicional requiere de is especiales que se instalan en el computador y<br>on de muy bajo costo como las conocidas tarjetas<br>y FXS. Para la interconexión con la red celular<br>(o CDMA), Asterisk puede usar al conductor de<br>Celliax (el cual funciona con Note celular conectado. Celular conectado a celular e conectado e a la selación e a selación e a selación e a selación e a selación e a selación e a selación e a selación e a selación e a selación e a selación e a selación

Chan mobile fue escrito por David Bowerman y está soportado oficialmente sólo por el grupo de Chan mobile fue escrito por David Bowerman y<br>está soportado oficialmente sólo por el grupo de<br>desarrollo de Asterisk y está disponible como un addon de http://svn.digium.com/svn/ [4]. Es una librería que nos permite conectar dispositivos móviles como celulares y headsets (auriculares con micrófono) por medio de una conexión inalámbrica a través del estándar bluetooth. El controlador de canal de asterisk permite usar teléfonos móviles como dispositivos FXO y auriculares como dispositivos FXS [2]. igium.com/svn/ [4]. Es una librería<br>conectar dispositivos móviles como<br>ets (auriculares con micrófono) por<br>onexión inalámbrica a través del<br>h. El controlador de canal de<br>usar teléfonos móviles como<br>y auriculares como dispo

Para realizar la conexión, chan mobile hace diferencia entre adaptadores y dispositivos bluetooth; los cuales se los identifica por su dirección MAC. Entre las características más importantes de chan mobile están [3]:

- Múltiples teléfonos celulares y adaptadores bluetooth pueden ser conectados.
- Asterisk se conecta automáticamente a cada teléfono celular cuando viene en un rango.
- Tiene comando para detectar dispositivos Bluetooth. Útiles para la configuración. (necesita un adaptador Bluetooth desocupado ene comando para detectar dispositivos<br>
luetooth. Útiles para la configuración.<br>
ecesita un adaptador Bluetooth desocupado).
- Las llamadas entrantes a los teléfonos celulares son manejadas por Asterisk, al igual que las llamadas entrantes en un canal Zap.
- Dial de salida [1] en un teléfono celular con acceso telefónico (celular/dispositivo/nnn) en el dialplan. on manejadas por Asterisk, al igual<br>nadas entrantes en un canal Zap.<br>lida [1] en un teléfono celular con<br>efónico (celular/dispositivo/nnn) en<br>r un auricular Bluetooth como la<br>con Acceso telefónico
- Puede usar un auricular Bluetooth como la extensión con Acceso telefón (celular/dispositivo) en el dialplan.
- Existe la aplicación MobileSMS para enviar SMS a través de un teléfono móvil conectado.

Entre las desventajas más importantes que presenta esta librería es la limitación de modelos celulares para enviar mensajes de texto. Los modelos que permiten esta funcionalidad son 3, todos de marca Nokia: el 6021, 6230i y el E51.

Esta solución está basada en el software libre Esta solución está basada en el software libre asterisk que permite implementar centrales telefónicas a pequeña, mediana y gran escala, que por ser de libre acceso lo utilizamos en forma gratuita. Además tiene muchos addons que nos sirven para ampliar los usos muchos addons que nos sirven para ampliar los usos<br>de dicho software y encontrar recursos para solucionar toda clase de problemas como lo resolverían las centrales telefónicas privadas, con la diferencia que ahorramos el costo del equipo y tenemos un mayor control en el manejo de llamadas. a clase de problemas como lo resolverían las<br>trales telefónicas privadas, con la diferencia que<br>rramos el costo del equipo y tenemos un mayor

Los componentes usados para la implementación son los siguientes:

- Un servidor (PC) con Asterisk 1.6 instalado sobre Linux Red Hat Enterprise con las librerías Bluez y los addon de Asterisk en su versión 1.6.0.5. Asterisk en su<br>
Ingle clase II.<br>
Iusados como gateways para<br>
adas, uno por cada operadora,
- Un bluetooth dongle clase II.
- Tres celulares usados como gateways para realizar las llamadas, uno por cada operadora, uno de los cuales sea compatible con Chan Mobile para el envío de SMS.
- Teléfono IP con mínimo 2 líneas SIP configurables y Softphones

#### **5. Clientes de la Centralita Telefónica la Telefónica**

Para la implementación de los clientes de telefonía IP conectados al servidor, se ha usado uno de los IP conectados al servidor, se ha usado uno de los<br>protocolos más extendidos y compatibles de VoIP, el protocolo SIP. Las extensiones se las ha dividido en 2 secciones con distintos privilegios de acceso a los celulares, se los diferencia básicamente por su numeración, las que van desde la 1000 hasta la 1899 las nombramos extensiones normales y las que van desde 1900 hasta 1999 extensiones principales o privilegiadas. La diferencia entre estas son los privilegios que poseen a la hora de realizar llamadas a la red GSM, las cuales se detallan en la tabla 1. secciones con distintos privilegios de acceso a los celulares, se los diferencia básicamente por su numeración, las que van desde la 1000 hasta la 1899 las nombramos extensiones normales y las que van desde 1900 hasta 1999 extensiones principales o privilegiadas. La diferencia entre estas son los privilegios que poseen a la hora de realizar llamadas a la red GSM, las cuales se detallan en la tabla 1.

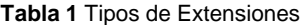

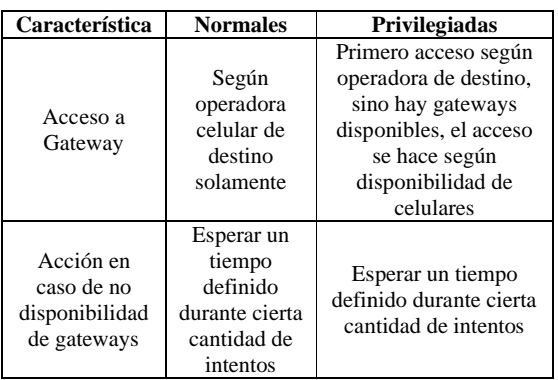

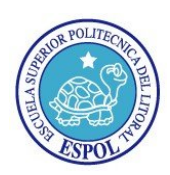

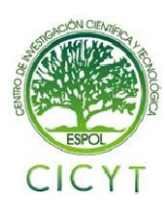

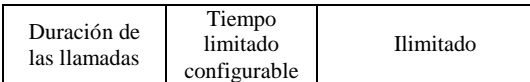

Los clientes SIP a usar son softphones (teléfonos IP virtuales instalados en un computador) y teléfonos IP físicos que, para efectos de pruebas, se ejecutan y están circatamente conectados al servidor respectivamente. Estos son configurados para utilizar nuestro servidor Asterisk como SIP proxy mediante la están directamente conectados al servidor respectivamente. Estos son configurados para utilizar nuestro servidor Asterisk como SIP proxy mediante la dirección IP, además de asignarles una extensión con su respectiva contraseña de acceso.

#### **6. Manejo de Llamadas a Celulares de Llamadas**

Para una mejor administración, se ha separado los números de celulares las operadoras en contextos diferentes para cada una. La forma de conocer la red a la que pertenecen los distintos números telefónicos de celulares es por medio del plan numérico establecido<br>por el estado ecuatoriano a través de la por el estado ecuatoriano a través de la Superintendencia de Telecomunicaciones. En las tablas 2, 3 y 4 se muestra el plan de numeración que tablas 2, 3 y 4 se muestra el plan de numeración que<br>rige en el Ecuador hasta septiembre del 2009 para Porta, Movistar y Alegro respectivamente según la<br>Superintendencia de Telecomunicaciones. Superintendencia de Telecomunicaciones. Para una mejor administración, se ha separado los<br>números de celulares las operadoras en contextos<br>diferentes para cada una. La forma de conocer la red a<br>la que pertenecen los distintos números telefónicos de

Tabla 2 Series Numéricas de Celulares Porta

| <b>PREFIJO</b> | 1ºDIGITO      | 2°DIGITO   |
|----------------|---------------|------------|
|                |               | $5 - 9$    |
|                | $0, 1, 5 - 9$ | $0 - 9$    |
|                | 0, 1, 3, 4, 7 | $0 - 9$    |
|                |               | $() - 4$   |
|                |               | $1, 3 - 6$ |

Tabla 3 Series Numéricas de Celulares Movistar

| <b>PREFIJO</b> | 1ºDIGITO | 2°DIGITO      |
|----------------|----------|---------------|
|                | 3, 4, 7  | $0 - 9$       |
|                | 5, 8     | $0 - 9$       |
|                |          | $5 - 9$       |
|                |          | $0, 2, 7 - 9$ |

Tabla 4 Series Numéricas de Celulares Alegro

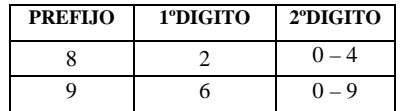

En el diagrama de flujo de la figura 2 se muestra el manejo que da el servidor Asterisk a las llamadas que se realizan hacia la red GSM para cumplir con los objetivos del proyecto.

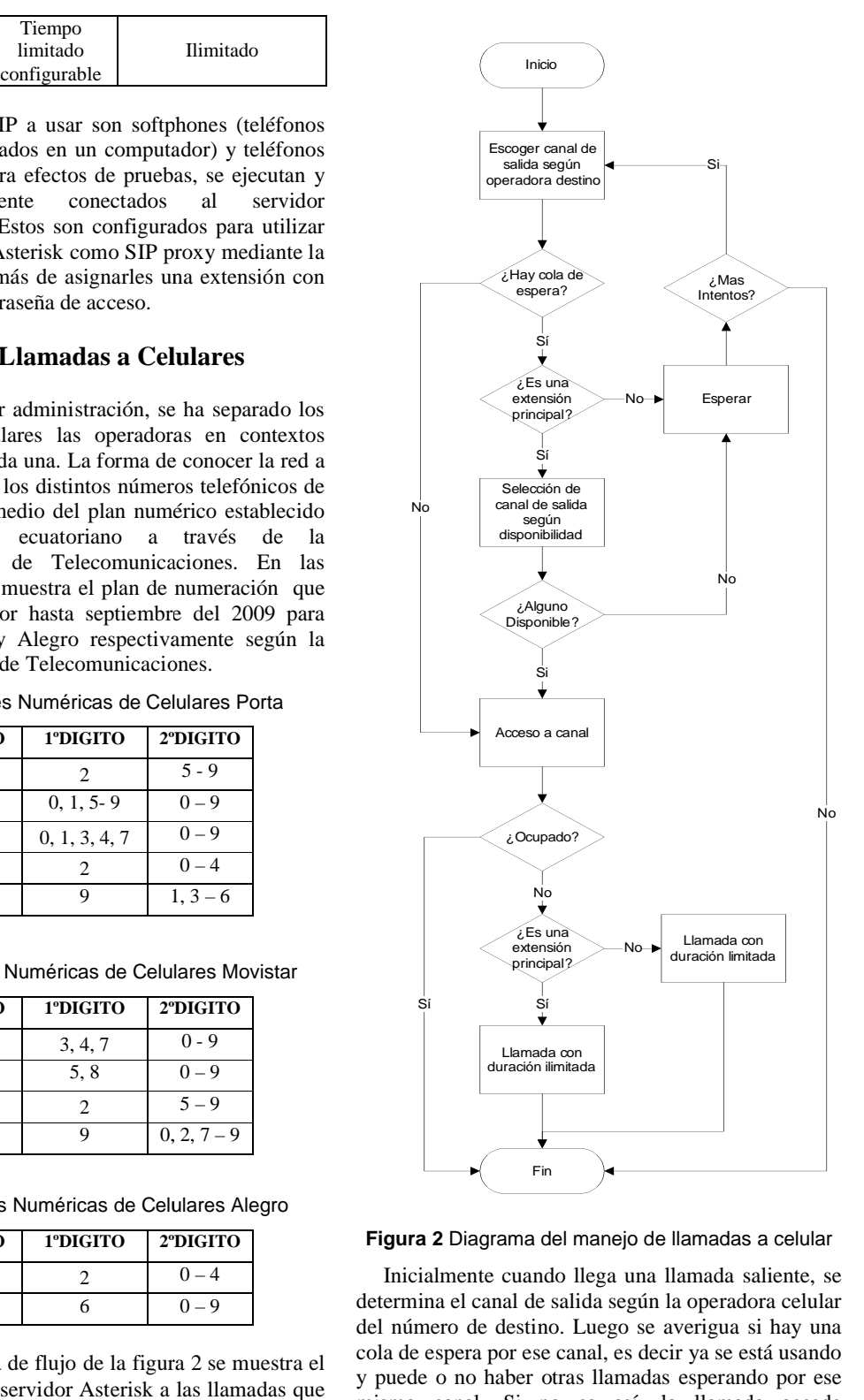

#### **Figura 2** Diagrama del manejo de llamadas a celular

Inicialmente cuando llega una llamada saliente, se determina el canal de salida según la operadora celular del número de destino. Luego se averigua si hay una cola de espera por ese canal, es decir ya se está usando Inicialmente cuando llega una llamada saliente, se<br>determina el canal de salida según la operadora celular<br>del número de destino. Luego se averigua si hay una<br>cola de espera por ese canal, es decir ya se está usando<br>y pued mismo canal. Si no es así, la llamada accede mismo canal. Si no es así, la llamada accede directamente al dispositivo usado como Gateway para

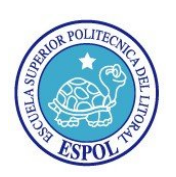

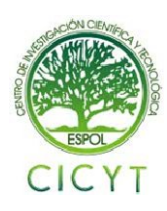

realizar la llamada, caso contrario se pregunta si la llamada provino de una de las extensiones privilegiadas. Si lo anterior es verdadero se pregu por todos los canales de cualquier operadora hasta encontrar alguno disponible que pueda realizar la llamada y, si todos se encuentran ocupados, se coloca a la llamada saliente en un estado de espera. Las llamadas que no pertenezcan al rango de extensi privilegiadas irán directamente al estado de espera. da, caso contrario se pregunta si la<br>o de una de las extensiones<br>lo anterior es verdadero se pregunta los canales de cualquier operadora hasta<br>alguno disponible que pueda realizar la<br>si todos se encuentran ocupados, se coloca<br>da saliente en un estado de espera. Las<br>ue no pertenezcan al rango de extensiones

En el estado de espera las llamadas deberán aguardar un tiempo definido en la variable global WAIT\_TIME, el mismo que empieza al instante del ingreso de la llamada al estado de espera. Al final de ese periodo se consultará si ya se ha alcanzado el número máximo de intentos permitidos por llamada, el cual se define en la variable global MAX\_RETRIES; si es cierto, se colgará la llamada, sino lo es, se incrementará el contador de intentos y se intentará nuevamente acceder al canal correspondiente, volviéndose a realizar el proceso del párrafo anterior. el estado de espera las llamadas deberán<br>
r un tiempo definido en la variable global<br>
TIME, el mismo que empieza al instante del<br>
de la llamada al estado de espera. Al final de<br>
iodo se consultará si ya se ha alcanzado el<br>

Al momento de realizar la llamada, es decir cuando el canal respectivo está disponible, se establece el tiempo máximo de la duración de la llamada si es proviene de una extensión normal o, si es privilegiada, proviene de una extensión normal o, si es privilegiada,<br>se asigna tiempo ilimitado. Si el destinatario no está disponible, se cuelga la llamada.

#### **7. Manejo de Mensajes de Texto de Mensajes**

Para el envío de mensajes, se estableció un código, el cual consta de la extensión para mensajes, el tipo de mensaje y ciertos parámetros de envío como hora, fecha y número de celular según cada mensaje. tabla 5 se indica los tipos de mensajes predefinidos con sus respectivos parámetros. onsta de la extensión para mensajes, el tipo de<br>y ciertos parámetros de envío como hora,<br>número de celular según cada mensaje. En la

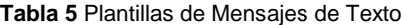

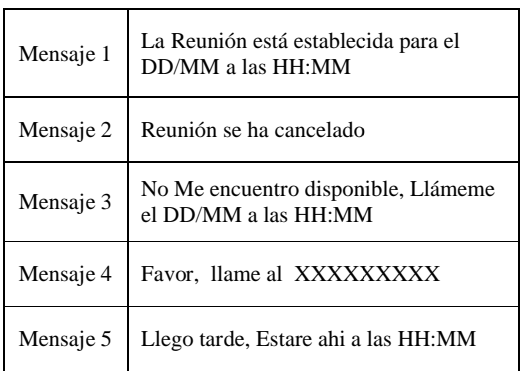

En la figura 3 se indica el diagrama de flujo para En la figura 3 se indica el diagrama de flujo para<br>enviar mensajes de texto. En él podemos observar que al marcar la extensión para mensajería, lo primero que al marcar la extensión para mensajería, lo primero que<br>se verifica es la disponibilidad del celular (Gateway),

dependiendo de eso se realiza el envío si está disponible o se colgará la llamada en caso contrario.

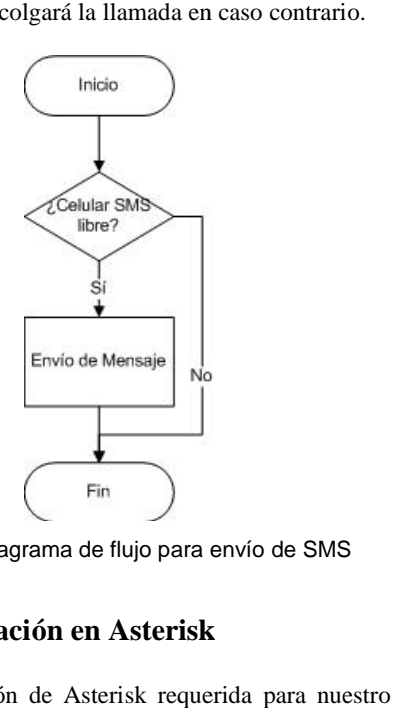

**Figura 3** Diagrama de flujo para envío de SMS

#### **8. Configuración en Asterisk**

La configuración de Asterisk requerida para nuestro proyecto se realiza básicamente en tres archivos de la la carpeta /etc/asterisk/: sip.conf, mobile.conf y extensions.conf.

#### **8.1 Archivo sip.conf**

En este archivo se indica al servidor las extensiones locales que tendrán acceso a la red GSM, es decir, los clientes de telefonía IP que utilizará nuestro servidor. clientes de telefonía IP que utilizará nuestro servidor.<br>A continuación detallamos la configuración del mismo:

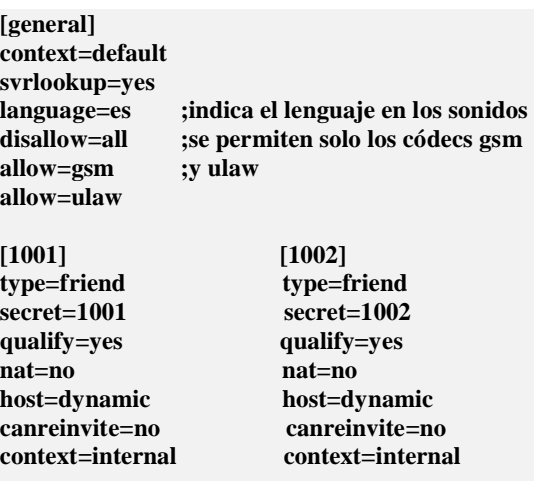

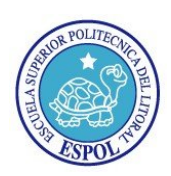

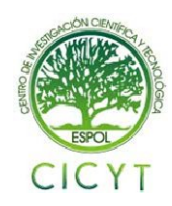

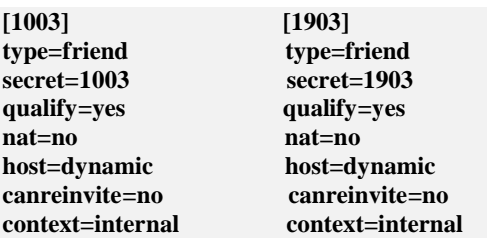

#### **8.2 Archivo mobile.conf**

En este archivo se define los dispositivos que intervienen en la conexión vía bluetooth con los dispositivos móviles usados como puertas de salida a la red GSM. Entre los elementos que intervienen están<br>los adapters, que son los bluetooth dongles, y los los adapters, que son los bluetooth dongles, y los celulares propiamente dichos, todos los cuales son celulares propiamente dichos, todos los cuales son<br>identificados por su dirección MAC [6]. A continuación se especifica la configuración del mismo:

#### **[adapter] id=blue address=00:11:67:D6:38:2E**

**[porta] address=00:17:84:4E:91:FA port=7 context=incoming-mobile adapter=blue nocallsetup=yes group=1** continuación se especifica la configuración del<br>mismo:<br>[adapter]<br>id=blue<br>address=00:11:67:D6:38:2E<br>[porta]<br>address=00:17:84:4E:91:FA<br>port=7<br>context=incoming-mobile<br>adapter=blue<br>nocallsetup=yes<br>group=1<br>8.3 Archivo extension

#### **8.3 Archivo extensions.conf**

Este archivo define el comportamiento de la central telefónica frente al manejo de llamadas salientes, es decir, establece el plan de marcado (dialplan). A continuación detallamos la configuración del mismo:

**[general] static=yes [globals] CELLG1\_MIN=1 ;Minimo numero de grupo para Porta CELLG1\_MAX=10 ;Maximo numero de grupo para Porta CELLG2\_MIN=11 ;Minimo numero de grupo para Movistar CELLG2\_MAX=20 ;Maximo numero de grupo para Movistar**

**Minimo numero de** *SCELLG3***. Max-50<br>
<b>MINITESTER (FILES)**<br> **MAX-20 CELLG3** MAX-50<br> **CELLG3** MAX-50<br> **CELLG3** MAX-50<br> **CELLG3** MAX-50<br> **EULG3** MAX-CALLS-2 [Numero maximo numero de CELLEMS (FILES)<br> **EULE ANAX CALLS-2** [Nu **grupo para Alegro CELLG3\_MAX=30 ;Maximo numero de mo numero de grupo para Alegro CELLSMS=movistar ;Device que envia SMS CELLG1\_MAX\_CALLS=2 ;Numero maximo de llamadas simultaneas en grupo 1 CELLG2\_MAX\_CALLS=1 ;Numero maximo de llamadas simultaneas en grupo 2 CELLG3\_MAX\_CALLS=1 ;Numero maximo de llamadas simultaneas en grupo 3**

#### **[porta]**

**exten => \_908[015689]XXXXXX,1, Macro(outgsm\_macro, CELLG1) exten => \_9082[5-9]XXXXX,1, Macro(outgsm\_macro, CELLG1) exten => \_909[01347]XXXXXX,1, Macro(outgsm\_macro, CELLG1) exten => \_9092[0-4]XXXXX, Macro(outgsm\_macro, CELLG1) exten => \_9099[13456]XXXXX, Macro(outgsm\_macro, CELLG1)**

#### **[movistar]**

**exten => \_908[347]XXXXXX,1, Macro(outgsm\_macro, CELLG2) exten => \_9092[5-9]XXXXX,1, Macro(outgsm\_macro, CELLG2) exten => \_909[58]XXXXXX,1, Macro(outgsm\_macro, CELLG2) exten => \_9099[02789]XXXXX,1, Macro(outgsm\_macro, CELLG2)**

#### **[alegro] exten => \_9082[0-4]XXXXX,1, Macro(outgsm\_macro, CELLG3) exten => \_9096XXXXXX,1,Macro(outgsm\_macro, CELLG3)**

#### **[mensajes]**

**exten => \_001XXXXXXXXXXXXXXXXX,1, MobileStatus(\${CELLSMS},SMSTATUS)**

**exten => \_001XXXXXXXXXXXXXXXXX,2, GotoIf(\$[\${SMSTATUS}=2]?3:7)**

**exten => \_001XXXXXXXXXXXXXXXXX,3, MobileSendSMS(\${CELLSMS},\${EXTEN:3:9},La Reunion esta establecida para el \${EXTEN:12:2}/\${EXTEN:14:2} a las \${EXTEN:16:2}:\${EXTEN:18:2} )**

**exten => \_001XXXXXXXXXXXXXX \${EXTEN:16:2}:\${EXTEN:18:2} )\_001XXXXXXXXXXXXXXXXX,4,Playback(cm-smsexitoso)**

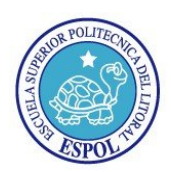

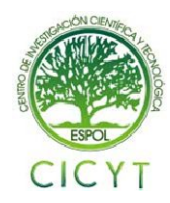

**exten => \_001XXXXXXXXXXXXXXXXX,7, Playback(cm-smsfallido)**

**[macro-outgsm\_macro] exten => s,1,Set(PEXT=0) exten => s,n,GotoIf(\$[\${CALLERID(num)} >= \${PEXT\_MIN} && \${CALLERID(num)} <= \${PEXT\_MAX}]?:pext\_ig0) exten => s,n,Set(PEXT=1) exten => s,n(pext\_ig0),Set(INTENTOS=1)**

**exten => s,n(askchannel),Set(GRUPO=\${ARG1}) exten => s, n, GotoIf(\$[\${GROUP\_COUNT(\${GRUPO})} >= \${\${GRUPO}\_MAX\_CALLS}]?:acc\_canal) exten => s,n,GotoIf(\${PEXT}?:esperar) T\_MIN} && \${CALLERID(num)}**<br>**T\_MAX}]?:pext\_ig0)**<br>=> s,n,Set(PEXT=1)<br>=> s,n(pext\_ig0),Set(INTENTOS=1)<br>=> s,n(pext\_ig0),Set(INTENTOS=1)<br>=> s,n,(\$[\${GROUP\_COUNT(\${GRUPO}<br>RUPO}\_MAX\_CALLS}]?:acc\_cana<br>=> s,n,GotoIf(\${PEXT}?:esp

**exten => s, n, GotoIf(\$[\${GROUP\_COUNT(CELLG1)} >= \${CELLG1\_MAX\_CALLS}]?sig\_g2:) exten => s,n,Set(GRUPO=CELLG1) exten => s,n,Goto(acc\_canal)**

 $ext{en} \Rightarrow s, n(\text{sig } g2),$ **GotoIf(\$[\${GROUP\_COUNT(CELLG2)} >= \${CELLG2\_MAX\_CALLS}]?sig\_g3:) exten => s,n,Set(GRUPO=CELLG2) exten => s,n,Goto(acc\_canal)**

**exten => s, n(sig\_g3), GotoIf(\$[\${GROUP\_COUNT(CELLG3)} >= \${CELLG3\_MAX\_CALLS}]?esperar:) exten => s,n,Set(GRUPO=CELLG3) exten => s,n,Goto(acc\_canal)**

 $exten \Rightarrow s$ ,  $n(acc\_canal)$ , **Set(GROUP()=\${GRUPO}) exten => s,n,Set(i=\${\${GRUPO}\_MIN}) exten => s, n, Set(DIALOPT=rL(\${MAX\_TIME}:10000)) exten => s,n,GotoIf(\${PEXT}?:dialcell) exten => s,n,Set(DIALOPT=r) exten => s, n(dialcell), Dial(Mobile/g\${i}/\${MACRO\_EXTEN:1},,\${DIAL OPT}) exten => s,n,Set(i=\$[\${i}+1]) exten => s,n,GotoIf(\$[\${i} > \${\${GRUPO}\_MAX}]?nodisponible:) exten => s,n,Goto(dialcell) exten => s,n(nodisponible), NoOp(\${DIALSTATUS}) exten => s,n,Playback(cm-nodisponible)**  $exten \Rightarrow s.n$ , Hangup() **r,m,Set(i=\${GRUPO}**<br> **communition**) > **communities**<br> **communities**<br> **s** (**Stephannels**) **communities**<br> **communities**<br> **s** (**A**, **s,C**), **s** (**A**, **c**), **c c**), **external**<br> **communities**<br> **communities**<br> **communities**<br>

**\${MAX\_RETRIES}]?fin\_intentos:) exten => s,n,Set(INTENTOS=\$[1 + \${INTENTOS}]) exten => s,n,Playback(cm-ocupado) exten => s,n,WaitMusicOnHold(\${WAIT\_TIME}) exten => s,n,Goto(askchannel)** exten => s,n,Set(INTENTOS=\$[1 +<br>\${INTENTOS}])<br>exten => s,n,Playback(cm-ocupado)<br>exten => s,n,WaitMusicOnHold(\${WAIT\_TIME})<br>exten => s,n,Goto(askchannel)<br>exten => s,n(fin\_intentos),Playback(cm-finintentos) **exten => s,n,Hangup()** exten => s,n(esperar),GotoIf(\$[\${INTENTOS} >

#### **9. Resultados de Funcionamiento Funcionamiento**

Luego de la vinculación por medio del enlace bluetooth del servidor con los celulares, se procede a realizar las llamadas desde el cliente SIP registrado en el servidor Asterisk. En la figura 4 se muestra la salida en la consola de Asterisk durante una lla un teléfonoIP de marca Grandstreand hacia un número porta, mientras que en la figura 5 se muestra a los celulares que intervienen, tanto el Gateway como el destinatario de la llamada. Luego de la vinculación por medio del enlace<br>bluetooth del servidor con los celulares, se procede a<br>realizar las llamadas desde el cliente SIP registrado en<br>el servidor Asterisk. En la figura 4 se muestra la salida<br>en la c Grandstreand hacia un número<br>la figura 5 se muestra a los<br>en, tanto el Gateway como el

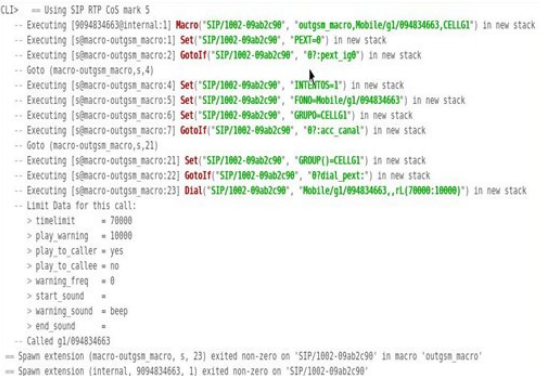

**Figura 4** Consola de Asterisk – Ll Llamada a Porta

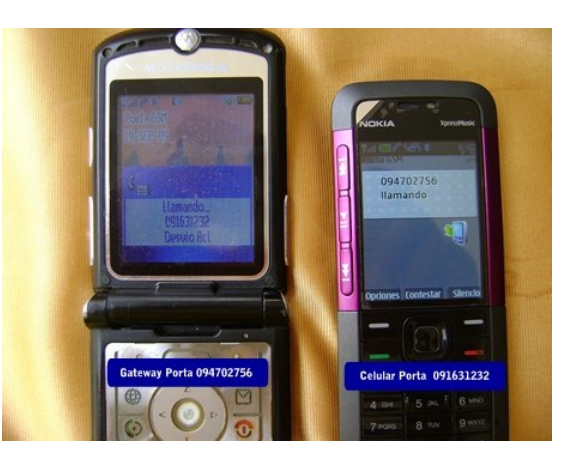

**Figura 5** Dispositivos móviles – Llamada a Porta

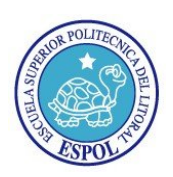

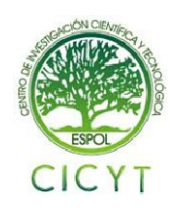

El envío de mensajes de texto se lo ha procedido a realizar desde el mismo teléfono Grandstream descrito anteriormente. Dadas las compatibilidades analizadas en el apartado de Chan Mobile, se us . usó un gateway modelo Nokia 6230 para el envío de mensajes de texto a celulares pertenecientes a cualquier operador.

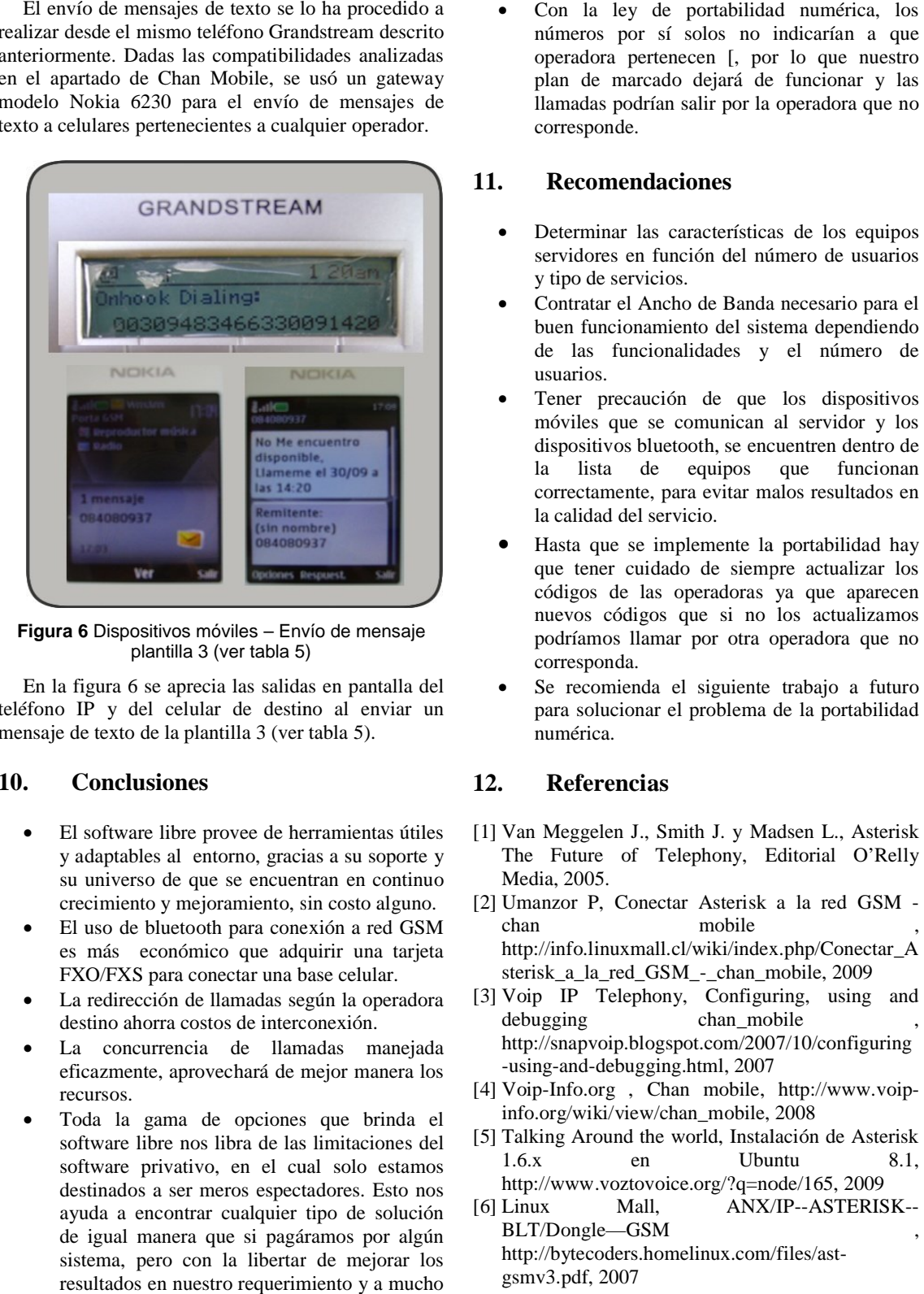

**Figura 6** Dispositivos móviles – Envío de mensaje<br>plantilla 3 (ver tabla 5) plantilla 3 (ver tabla 5)

En la figura 6 se aprecia las salidas en pantalla del teléfono IP y del celular de destino al enviar un mensaje de texto de la plantilla 3 (ver tabla 5). las salidas en pantalla del<br>de destino al enviar un<br>lla 3 (ver tabla 5).<br>wee de herramientas útiles<br>mo, gracias a su soporte y

#### **10. Conclusiones**

- El software libre provee de herramientas útiles y adaptables al entorno, gracias a su su universo de que se encuentran en continuo crecimiento y mejoramiento, sin costo alguno.
- El uso de bluetooth para conexión a red GSM es más económico que adquirir una tarjeta FXO/FXS para conectar una base celular. continuo<br>niento, sin costo alguno.<br>ara conexión a red GSM<br>que adquirir una tarjeta<br>tar una base celular.<br>madas según la operadora<br>de interconexión.
- La redirección de llamadas según la operadora destino ahorra costos de interconexión.
- La concurrencia de llamadas manejada eficazmente, aprovechará de mejor manera los recursos.
- Toda la gama de opciones que brinda el software libre nos libra de las limitaciones del software privativo, en el cual solo estamos destinados a ser meros espectadores. Esto nos ayuda a encontrar cualquier tipo de solución de igual manera que si pagáramos por algún sistema, pero con la libertar de mejorar los resultados en nuestro requerimiento y a mucho menor costo.

Con la ley de portabilidad numérica, los<br>números por sí solos no indicarían a que operadora pertenecen [, por lo que nuestro plan de marcado dejará de funcionar y las operadora pertenecen [, por lo que nuestro<br>plan de marcado dejará de funcionar y las<br>llamadas podrían salir por la operadora que no corresponde.

### **11. Recomendaciones**

- Determinar las características de los equipos servidores en función del número de usuarios y tipo de servicios.
- Contratar el Ancho de Banda necesario para el buen funcionamiento del sistema dependiendo de las funcionalidades y el número de usuarios. Contratar el Ancho de Banda necesario para el<br>buen funcionamiento del sistema dependiendo<br>de las funcionalidades y el número de<br>usuarios.<br>Tener precaución de que los dispositivos<br>móviles que se comunican al servidor y los<br>
- Tener precaución de que los dispositivos móviles que se comunican al servidor y los dispositivos bluetooth, se encuentren dentro de la lista de equipos que funcionan correctamente, para evitar malos resultados en la calidad del servicio.
- Hasta que se implemente la portabilidad hay que tener cuidado de siempre actualizar los códigos de las operadoras ya que aparecen nuevos códigos que si no los actualizamos podríamos llamar por otra operadora que no corresponda. que tener cuidado de siempre actualizar los<br>códigos de las operadoras ya que aparecen<br>nuevos códigos que si no los actualizamos<br>podríamos llamar por otra operadora que no<br>corresponda.<br>Se recomienda el siguiente trabajo a f
- para solucionar el problema de la portabilidad numérica.

### **12. Referencias**

- [1] Van Meggelen J., Smith J. y Madsen L., Asterisk Asterisk The Future of Telephony, Editorial O'Relly Media, 2005.
- [2] Umanzor P, Conectar Asterisk a la red GSM chan mobile http://info.linuxmall.cl/wiki/index.php/Conectar\_A sterisk\_a\_la\_red\_GSM\_-\_chan\_mobile, 2009 http://info.linuxmall.cl/wiki/index.php/Conectar\_A<br>sterisk\_a\_la\_red\_GSM\_-\_chan\_mobile, 2009<br>[3] Voip IP Telephony, Configuring, using and
- debugging chan\_mobile http://snapvoip.blogspot.com/2007/10/co , http://snapvoip.blogspot.com/2007/10/configuring -using-and-debugging.html, 2007
- -using-and-debugging.html, 2007<br>
[4] Voip-Info.org , Chan mobile, http://www.voipinfo.org/wiki/view/chan\_mobile, 2008
- [5] Talking Around the world, Instalación de Asterisk 1.6.x en Ubuntu 8.1, http://www.voztovoice.org/?q=node/165 http://www.voztovoice.org/?q=node/165, 2009 bile, 2008<br>Instalación de Asterisk<br>Ubuntu 8.1,
- $[6]$  Linux Mall, BLT/Dongle—GSM , http://bytecoders.homelinux.com/files/ast http://bytecoders.homelinux.com/files/astgsmv3.pdf, 2007 ANX/IP--ASTERISK--